# **Compliance for Confluence**

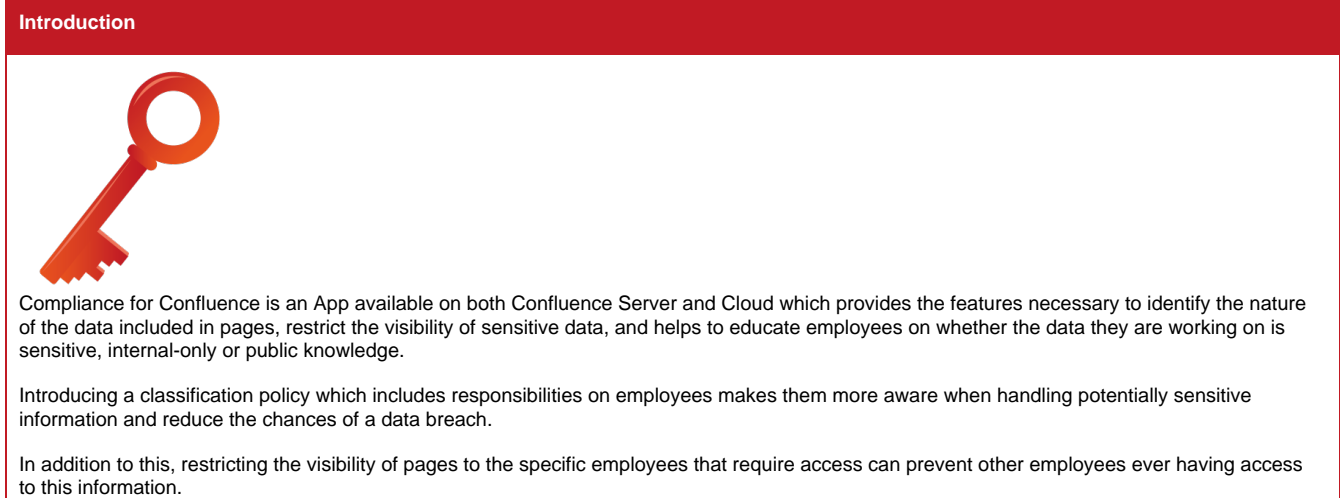

[Marketplace Listing](https://marketplace.atlassian.com/plugins/co.uk.jackgraves.classification.server-classification/server/overview) **[Get Support](https://remote.automation-consultants.com/jira/servicedesk/customer/portal/3)** 

#### **Server**

## **[Server/Data Center v2](https://remote.automation-consultants.com/knowledge/pages/viewpage.action?pageId=46530576)**

- [Administrator Guide \(Server/Data Center\)](https://remote.automation-consultants.com/knowledge/pages/viewpage.action?pageId=23429269)  Learn how to set up the App with your teams specific requirements.
	- [Automatically Restrict Pages \(Server/Data Center\)](https://remote.automation-consultants.com/knowledge/pages/viewpage.action?pageId=23429267)  Set up automatic restriction of page editing and viewing based on the classification set.
		- [Bulk Classification \(Server/Data Center\)](https://remote.automation-consultants.com/knowledge/pages/viewpage.action?pageId=44924963)
		- [Configure Classification Names and Descriptions \(Server/Data Center\)](https://remote.automation-consultants.com/knowledge/pages/viewpage.action?pageId=35160098) Edit Classification Levels to fit the needs of your Company.
		- [Disable Classification for a Space \(Server/Data Center\)](https://remote.automation-consultants.com/knowledge/pages/viewpage.action?pageId=23429257) If a particular Space does not require data classification features, it can be disabled by following these instructions.
	- [Force Classification \(Server/Data Center\)](https://remote.automation-consultants.com/knowledge/pages/viewpage.action?pageId=33357897)  Learn how to make Classifying Pages a requirement for Users.
- [Getting Started \(Server/Data Center\)](https://remote.automation-consultants.com/knowledge/pages/viewpage.action?pageId=23429245)  See an at-a-glance view of the features in the App and how to get your team started using the plugin in less than 10 minutes.
- [REST API](https://remote.automation-consultants.com/knowledge/display/CFC/REST+API)  View the extensive REST API available with Compliance for Confluence to script automation using another tool (e.g. Python)
- [User Guide \(User\)](https://remote.automation-consultants.com/knowledge/pages/viewpage.action?pageId=23429271)  Learn how to use the App as an end-user who will perform classification.
	- [Classification Macro \(Server/Data Center\)](https://remote.automation-consultants.com/knowledge/pages/viewpage.action?pageId=49774611)
	- [Classify a Page \(Server/Data Center\)](https://remote.automation-consultants.com/knowledge/pages/viewpage.action?pageId=23429252)  Set the classification level for a page to one of the 4 options.
	- [View Classifications for a Space \(Server/Data Center\)](https://remote.automation-consultants.com/knowledge/pages/viewpage.action?pageId=23429263) View both pending and classified pages in a particular Space using the Search UI.
	- [View your Pending Classifications \(Server/Data Center\)](https://remote.automation-consultants.com/knowledge/pages/viewpage.action?pageId=23429261)  View pages that you have created, but have not yet classified. This serves as a to-do list for the end-user.

## **[Server/Data Center v3](https://remote.automation-consultants.com/knowledge/pages/viewpage.action?pageId=49774790)**

- [What's New in v3](https://remote.automation-consultants.com/knowledge/display/CFC/What%27s+New+in+v3)
- [Concepts](https://remote.automation-consultants.com/knowledge/display/CFC/Concepts) There are 2 main functionalities provided by the Compliance for Confluence Server/Data Center App, which both help companies understand the data they store.
- [User Guide](https://remote.automation-consultants.com/knowledge/display/CFC/User+Guide)  Learn how to use the App as an end-user who will perform classification and monitor the sensitive data they enter into pages.
	- [Data Classification \(User\)](https://remote.automation-consultants.com/knowledge/pages/viewpage.action?pageId=53739699)
		- **[Browsing Classification Information](https://remote.automation-consultants.com/knowledge/display/CFC/Browsing+Classification+Information)**
		- [Classify Pages](https://remote.automation-consultants.com/knowledge/display/CFC/Classify+Pages)
	- [Sensitive Data Detection \(User\)](https://remote.automation-consultants.com/knowledge/pages/viewpage.action?pageId=53739701)
		- [Viewing Sensitive Data on a Page](https://remote.automation-consultants.com/knowledge/display/CFC/Viewing+Sensitive+Data+on+a+Page)
- [Administrator Guide](https://remote.automation-consultants.com/knowledge/display/CFC/Administrator+Guide) Learn how to set up the App with your teams specific requirements.
	- [Data Classification \(Administrator\)](https://remote.automation-consultants.com/knowledge/pages/viewpage.action?pageId=53739631)
		- [Configure Classification Levels](https://remote.automation-consultants.com/knowledge/display/CFC/Configure+Classification+Levels)
		- [Configure Automatic Restriction](https://remote.automation-consultants.com/knowledge/display/CFC/Configure+Automatic+Restriction)
		- **[Forcing Classification on Page Create/Edit](https://remote.automation-consultants.com/knowledge/pages/viewpage.action?pageId=53739635)**
		- [Bulk Change Classification](https://remote.automation-consultants.com/knowledge/display/CFC/Bulk+Change+Classification)
		- [Statistics](https://remote.automation-consultants.com/knowledge/display/CFC/Statistics)
		- **[Sensitive Data Detection \(Administrator\)](https://remote.automation-consultants.com/knowledge/pages/viewpage.action?pageId=53739639)** 
			- **[Enable Sensitive Data Detection](https://remote.automation-consultants.com/knowledge/display/CFC/Enable+Sensitive+Data+Detection)**
			- [Configure Scan Options](https://remote.automation-consultants.com/knowledge/display/CFC/Configure+Scan+Options)
			- [Finding Sensitive Data](https://remote.automation-consultants.com/knowledge/display/CFC/Finding+Sensitive+Data)
			- [Dealing with Sensitive Data](https://remote.automation-consultants.com/knowledge/display/CFC/Dealing+with+Sensitive+Data)
		- [Advanced Usage](https://remote.automation-consultants.com/knowledge/display/CFC/Advanced+Usage)
			- [Configuring Global Options](https://remote.automation-consultants.com/knowledge/display/CFC/Configuring+Global+Options)
			- [Show the Classification Level on Page Exports and Printouts \(Classification Level Macro\)](https://remote.automation-consultants.com/knowledge/pages/viewpage.action?pageId=53739653)
			- [Viewing the Logs](https://remote.automation-consultants.com/knowledge/display/CFC/Viewing+the+Logs)
			- [Perform a Maintenance Scan](https://remote.automation-consultants.com/knowledge/display/CFC/Perform+a+Maintenance+Scan)
			- [Performing an On-Demand Scan](https://remote.automation-consultants.com/knowledge/display/CFC/Performing+an+On-Demand+Scan)
			- [Configuring Permissions](https://remote.automation-consultants.com/knowledge/display/CFC/Configuring+Permissions)
			- [Troubleshooting](https://remote.automation-consultants.com/knowledge/display/CFC/Troubleshooting)
			- [Enforce Restrictions](https://remote.automation-consultants.com/knowledge/display/CFC/Enforce+Restrictions)
			- [Classification History Optimization](https://remote.automation-consultants.com/knowledge/display/CFC/Classification+History+Optimization)

[Automation](https://remote.automation-consultants.com/knowledge/display/CFC/Automation)

• [Attributions](https://remote.automation-consultants.com/knowledge/display/CFC/Attributions)

## **[Data Center Testing](https://remote.automation-consultants.com/knowledge/display/CFC/Data+Center+Testing)**

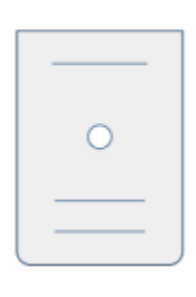

# **[Getting Started \(Cloud\)](https://remote.automation-consultants.com/knowledge/pages/viewpage.action?pageId=23429243)**

See an at-a-glance view of the features in the App and how to get your team started using the plugin in less than 10 minutes.

## **[Administrator Guide \(Cloud\)](https://remote.automation-consultants.com/knowledge/pages/viewpage.action?pageId=23429277)**

Learn how to set up the App with your teams specific requirements.

- [Automatically Restrict Pages \(Cloud\)](https://remote.automation-consultants.com/knowledge/pages/viewpage.action?pageId=23429288)  Set up automatic restriction of page editing and viewing based on the classification set. [Configure Classification Level Names and Descriptions \(Cloud\)](https://remote.automation-consultants.com/knowledge/pages/viewpage.action?pageId=30081038) — Change the names and descriptions of Classification Levels to fit your  $\bullet$ organisation's needs.
- [Disable Classification for a Space \(Cloud\)](https://remote.automation-consultants.com/knowledge/pages/viewpage.action?pageId=23429249) If a particular Space does not require data classification features, it can be disabled by following these instructions.

# **[User Guide \(Cloud\)](https://remote.automation-consultants.com/knowledge/pages/viewpage.action?pageId=23429280)**

Learn how to use the App as an end-user who will perform classification.

- [Classify a Page \(Cloud\)](https://remote.automation-consultants.com/knowledge/pages/viewpage.action?pageId=23429247)  Set the classification level for a page to one of the 4 starting options (up to 10 can be added).
- [View Classifications for a Space \(Cloud\)](https://remote.automation-consultants.com/knowledge/pages/viewpage.action?pageId=23429282) View both pending and classified pages in a particular Space using Compliance Search.
- [View your Pending Classifications \(Cloud\)](https://remote.automation-consultants.com/knowledge/pages/viewpage.action?pageId=23429259)  View pages that you have created, but have not yet classified. This serves as a to-do list for the end-user.

# **[Release Notes \(Cloud\)](https://remote.automation-consultants.com/knowledge/pages/viewpage.action?pageId=23429290)**

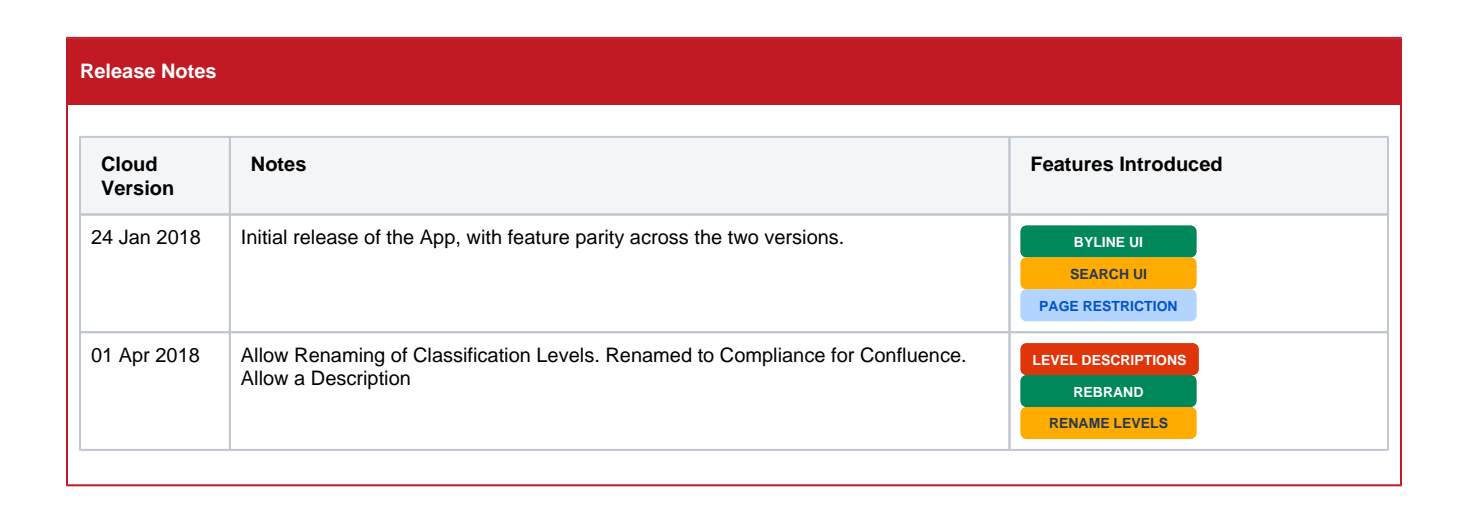

### **Cloud**